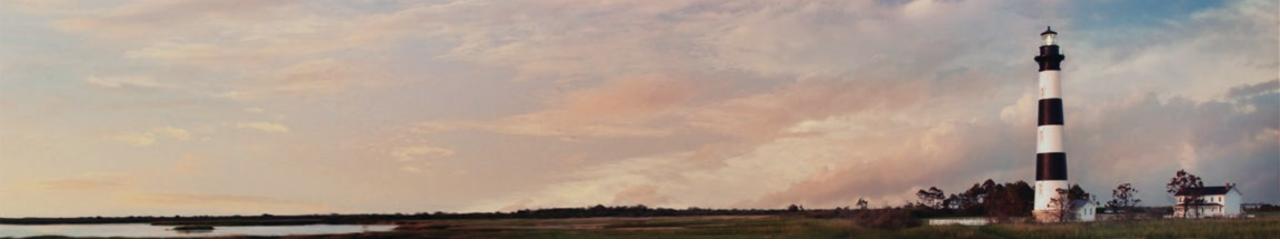

Volkswagen Settlement Grant Management System Webinar

May 2022

Steven Rice, Environmental Specialist II, NC Division of Air Quality

Department of Environmental Quality

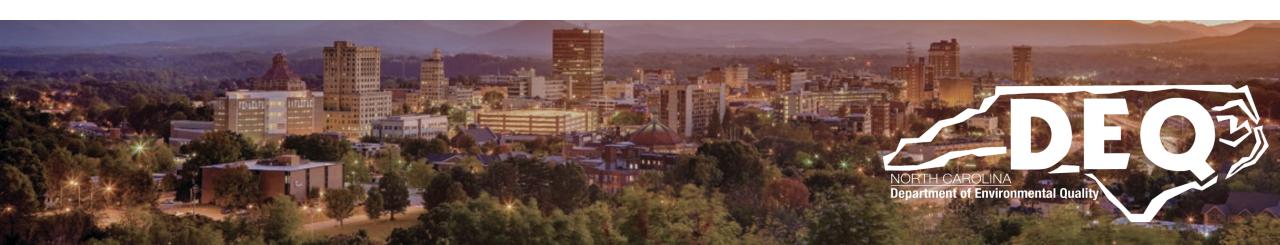

Links in this presentation are only active when used in presentation mode.

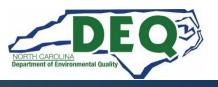

### What to Expect Today

- How to register for an NCID
- How to gain access to the Grant Management System (GMS)
- An overview of GMS
- Where to find answers after this workshop
- Question and answers

This is not a public forum for comments on implementation of the VW Settlement

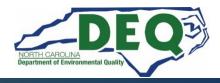

### Registering for a NCID

- To request access to the DAQ Grants Management System, you will need an NCID to complete the access request form.
- Setting up an NCID: <u>https://ncid.nc.gov</u>
- Instructions are found here: How-to-Create-a-NC-ID.pdf

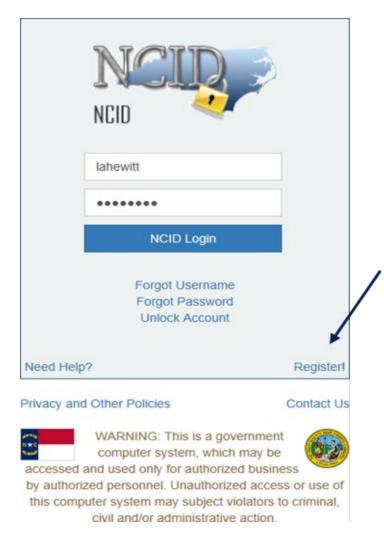

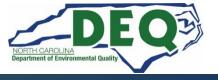

### **Acceptable NCID formats**

- NCIDs must use the following format or your request for access will be denied.
  - First name or initial
  - Middle initial (optional)
  - Last name
  - Number (if name is already in use)
  - Example for Wile E. Coyote options for his NCID are:
    - Wileecoyote
    - Wilecoyote
    - Wilecoyote2
    - wcoyote

NCIDs must not be a company or organization name.

#### IMPORTANT NCID INFORMATION

- If you already have an individual or government NCID there is no need to create a new NCID.
- If you have any other EBS/SAP system account (Powell Bill, Governor Highway Safety Program (GHSP), Public Transportation Division (PTD), DPI, etc.) you will still need a NCID. There is a space on the access application for to put your current EBS/SAP account information.
- Once you have completed requesting a NCID, you will receive an email from New NCID User Registration <a href="mailto:ncid.notifications@nc.gov">ncid.notifications@nc.gov</a>.

You MUST click the link in the email and follow the instructions to complete the registration of your NCID before submitting the Access Authorization Application.

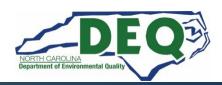

■ https://ncid.nc.gov/idmdash/#/default

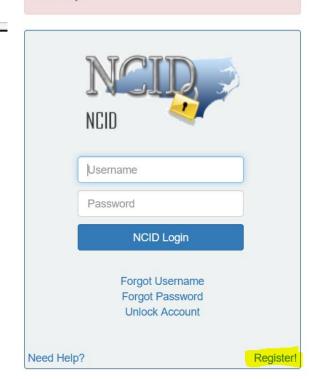

#### Privacy and Other Policies

**NCID Tips** 

Contact Us

WARNING: This is a government computer system, which may be accessed and used only for authorized business by authorized personnel. Unauthorized access or use of this computer system may subject violators to criminal, civil and/or administrative action.

NCC742

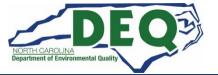

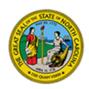

#### **North Carolina Identity Management**

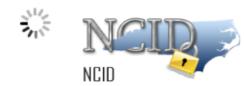

#### **New User Registration**

Please indicate your user type from one of the following categories:

| Individual Individual        | Request access to the State of North Carolina services as an individual or citizen.                 |
|------------------------------|----------------------------------------------------------------------------------------------------|
| Business                     | Request access to the State of North Carolina services on the behalf of a business.                 |
| State Employee               | Currently employed or assigned to work for an agency within the State of North Carolina government. |
| Local Government<br>Employee | Currently employed or assigned to work for a North Carolina county or municipality.                 |

This system is the property of the State of North Carolina and is for authorized use only. Unauthorized access is a violation of federal and state law. All software, data transactions, and electronic communications are subject to monitoring.

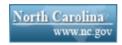

Privacy and Other Policies

Contact Us

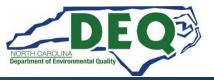

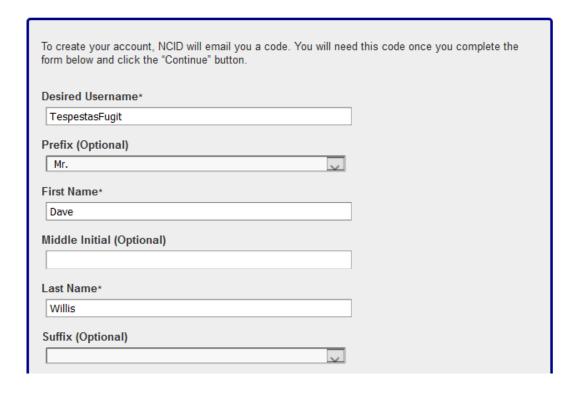

NCIDs are recommended to be your fist name or initial, middle initial, and last name e.g., jbsmith. You may also need to add a number e.g., jbsmith12.

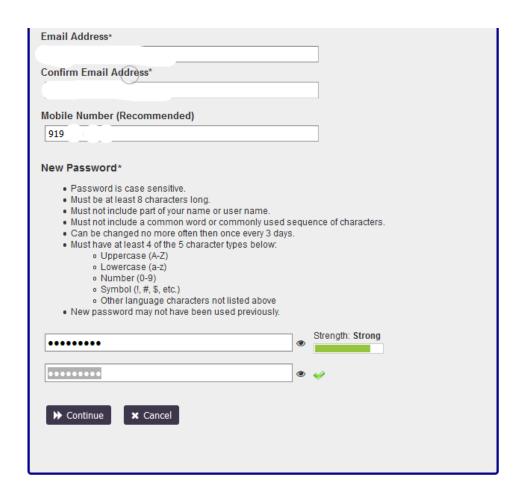

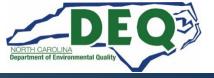

## **NCID**

- NCIDs must be in the following format, or your request will be denied.
- Frist name, middle initial, last name.
  - Example: John B Smith's NCID would be johnbsmith
- Additionally, a number can be added if the NCID is already used by someone else.
  - Example: John B Smith's NCID would be johnbsmith12
- Do not use a company or organization name as your NCID. It will be returned.

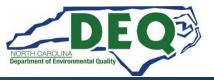

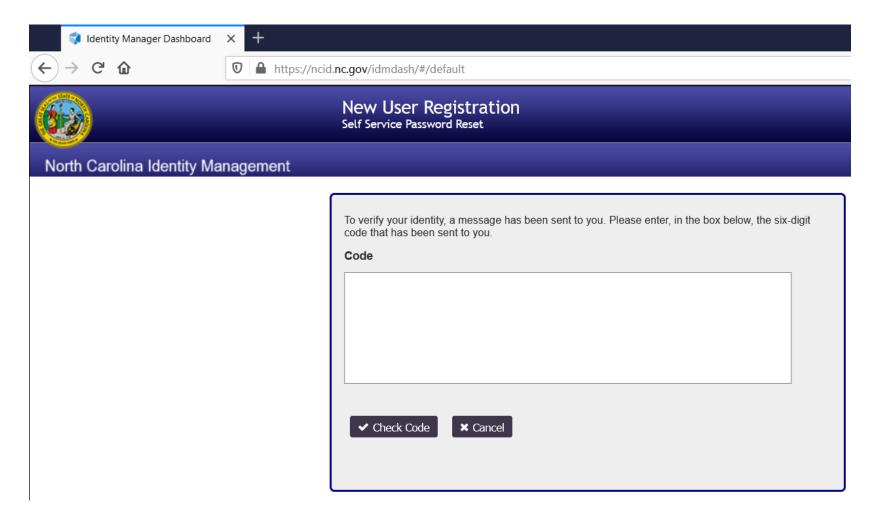

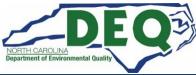

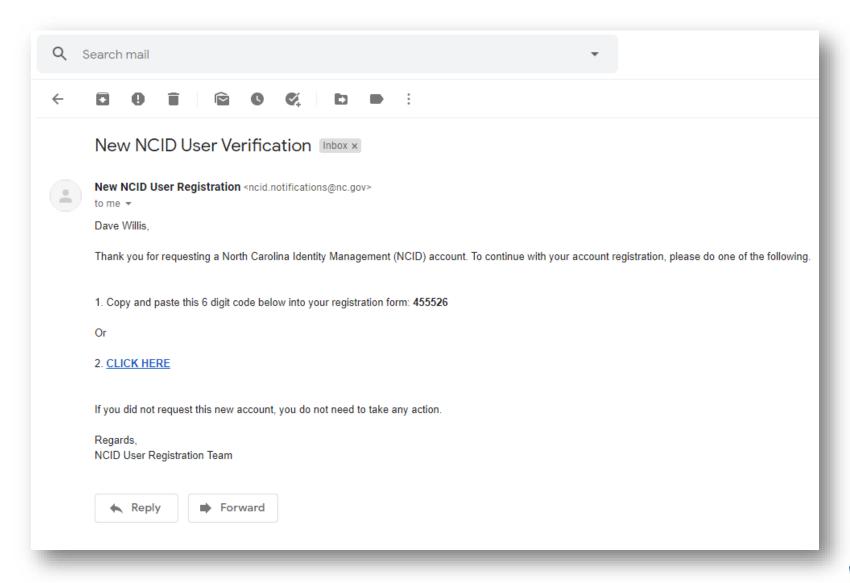

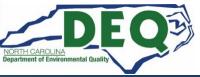

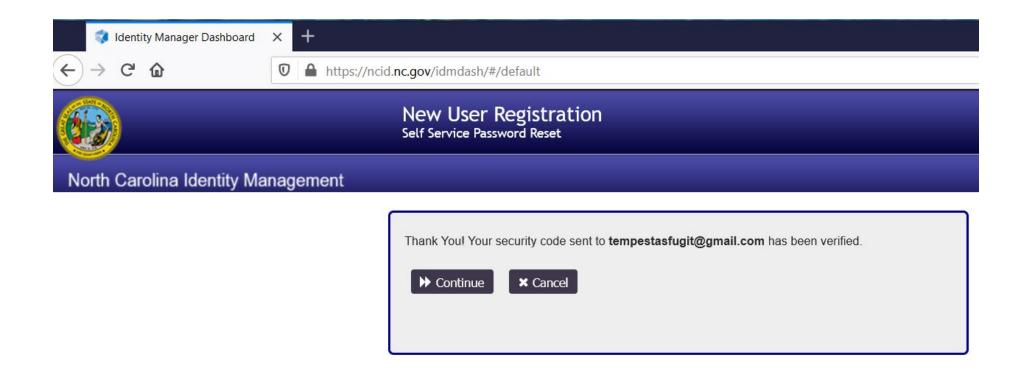

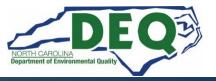

#### IMPORTANT: DO NOT CLOSE YOUR BROWSER BEFORE COMPLETING REMAINING STEPS

Your new NCID account has been created. Please click on the continue button to complete the security questions and answers to activate your account. You will be redirected to the NCID login page (https://ncidsspr.nc.gov).

- 1. You will need to login with your new NCID account name and password
- 2. Select 5 different security questions and answers
- 3. Click on the "Save Answers" button to save your security questions and answers
- 4. You will be able to review the questions selected. You can change them or select "No Change"
- 5. At this point your account is active and you are logged out of NCID.

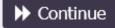

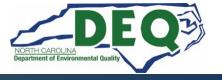

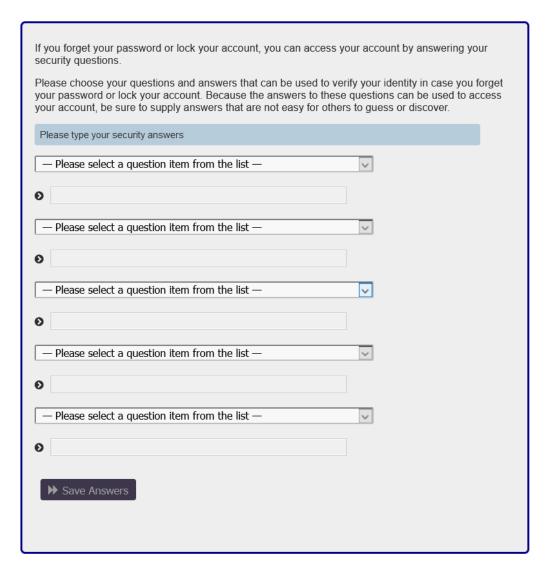

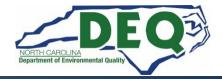

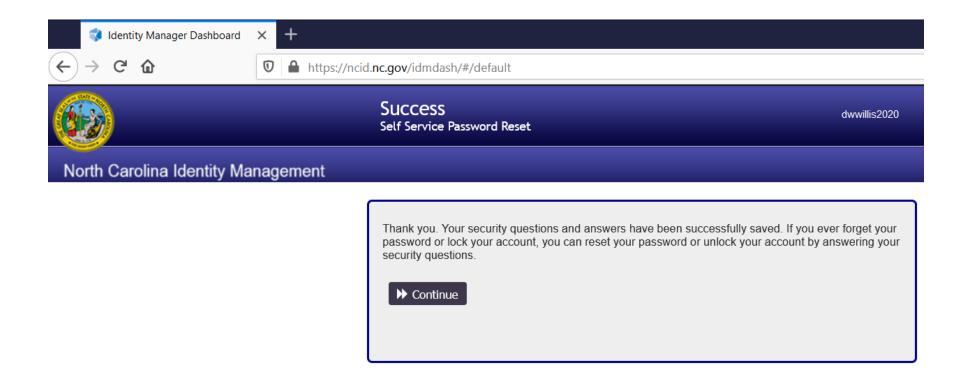

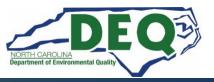

### DAQ Grant Management System (GMS)

You must read and follow all the directions on the next slides to request access to the DAQ Grants Management System and then be approved before you can log into the system!

Approved means you received a "Welcome to the DAQ Enterprise Business System Portal" email.

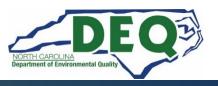

#### **GMS Access**

- Required to request Grant Management System (GMS):
  - Completed online **Enterprise Business Services External Request Application**
  - State of North Carolina Substitute W-9 Form

- Please Email State of North Carolina Substitute W-9 form to: svc.NCVWApplication@ncdenr.gov
- Please Email questions to: <u>daq.NC\_VWGrants@ncdenr.gov</u>

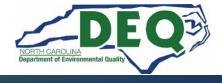

### **Enterprise Business Services External Request Application**

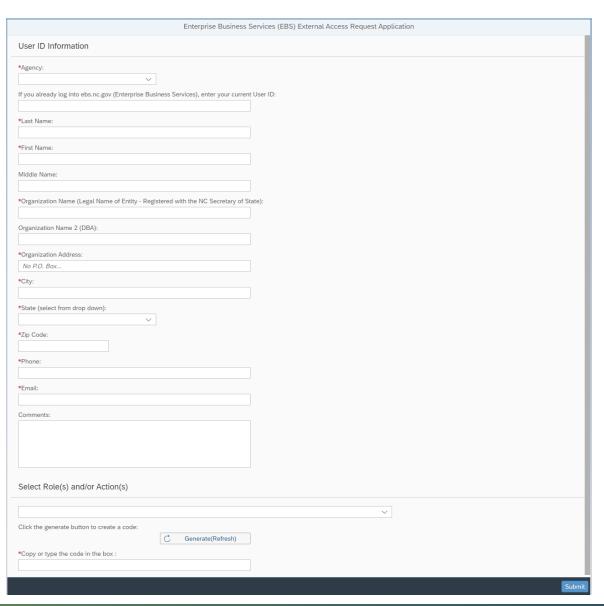

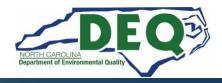

#### THIRD PARTY ACCESS AUTHORIZATION FORMS

In cases where an applicant has a third-party submitting applications on their behalf, the following procedures must be followed:

- The applicant must provide in writing (email is sufficient) that they
  are authorizing the third-party to submit applications and other
  information on their behalf.
- The third-party will need to obtain their own NCID and submit an Access Application with the applicant's organization address information and the third-party's phone number and email address. Enter Third Party Contractor in the Comments field.

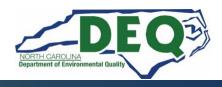

### **State of North Carolina Substitute W-9 Form**

| N                                             | C Office of the                                                             | STATE OF N                                                                  | NORTH CAROLINA                                                                                                    |
|-----------------------------------------------|-----------------------------------------------------------------------------|-----------------------------------------------------------------------------|----------------------------------------------------------------------------------------------------|
| State Controller<br>(IRS Form W-9 will not be |                                                                             | SUBSTITUTE W-9 FORM Request for Taxpayer Identification Number              |                                                                                                    |
|                                               |                                                                             |                                                                             |                                                                                                    |
| Dend                                          | otes a Required Field                                                       |                                                                             |                                                                                                    |
|                                               | *1. Social Se                                                               | ecurity Number (SSN),                                                       | Please select the appropriate Taxpayer Identification Number (EIN, SSN                                                                                                    |
|                                               |                                                                             | OR (514)                                                                    | or ITIN) type and enter your 9-digit ID number. The U.S. Taxpayer                                                                                                    |
|                                               | Employe                                                                     | er Identification Number (EIN),                                             | Identification Number is being requested per U.S. Tax Law. Failure to                                                                                                    |
|                                               | П. <sub>Б. 1</sub>                                                          | OR                                                                          | provide this information in a timely manner could prevent or delay                                                                                                    |
|                                               |                                                                             | al Taxpayer Identification Number (ITIN)                                    | payment to you or require The State of NC to withhold 24% for backup                                                                                                    |
|                                               | *2.                                                                         |                                                                             | withholding tax.                                                                                                    |
|                                               |                                                                             |                                                                             |                                                                                                    |
|                                               |                                                                             | E TAB KEY TO ENTER EACH NUMBER)                                             |                                                                                                    |
|                                               | II *A Legal Name (as sho                                                    | wn on vour income tax return).                                              | 3. Dunn & Bradstreet Universal Numbering System (DUNS) (se                                                                                                    |
|                                               |                                                                             | wn on your income tax return):  /Disregarded Entity Name, if different from | instructions)                                                                                                    |
|                                               |                                                                             | wn on your income tax return):  /Disregarded Entity Name, if different from | instructions)                                                                                                    |
|                                               | 5. Business Name/DBA                                                        | /Disregarded Entity Name, if different from                                 | instructions)                                                                                                    |
| ion                                           | 5. Business Name/DBA<br>Legal Name:<br>*6. Legal Address                    | /Disregarded Entity Name, if different from<br>Conta                        | instructions)  (PRESS THE TAB KEY TO ENTER EACH NUMBER)                                                                                                    |
| ation                                         | 5. Business Name/DBA<br>Legal Name:<br>*6. Legal Address                    | /Disregarded Entity Name, if different from                                 | instructions)  (PRESS THE TAB KEY TO ENTER EACH NUMBER)  act Information                                                                                                    |
| tification                                    | 5. Business Name/DBA<br>Legal Name:<br>*6. Legal Address                    | /Disregarded Entity Name, if different from<br>Conta                        | instructions)  (PRESS THE TAB KEY TO ENTER EACH NUMBER)  act Information  7. Remittance Address (Location specifically used for payment that is                                                               |
| Identification                                | 5. Business Name/DBA<br>Legal Name:  *6. Legal Address (DO NO               | /Disregarded Entity Name, if different from<br>Conta                        | (PRESS THE TAB KEY TO ENTER EACH NUMBER)  act Information  7. Remittance Address (Location specifically used for payment that is different from Legal Address, if applicable)                                 |
| axpayer Identification                        | 5. Business Name/DBA Legal Name:  *6. Legal Address (DO NO *Address Line 1: | /Disregarded Entity Name, if different from<br>Conta                        | instructions)  (PRESS THE TAB KEY TO ENTER EACH NUMBER)  act Information  7. Remittance Address (Location specifically used for payment that is different from Legal Address, if applicable)  Address Line 1: |

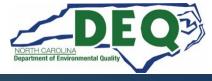

#### IMPORTANT GMS INFORMATION

- An organization is allowed up to three authorized users.
- If you are a current user of the NCDOT Grants system (Powell Bill, Governor Highway Safety Program (GHSP), Public Transportation Division (PTD), etc.) use your username on the <a href="Enterprise Business Services External Request Application">Enterprise Business Services External Request Application</a>.
- Once your GMS registration is complete, you will receive a "WELCOME TO THE DAQ ENTERPRISE BUSINESS SYSTEM" email from Service Account – SAP Acct.
- Step-by-step tutorials are available in the Grants Management System.

#### IMPORTANT GMS INFORMATION

- If an employee leaves your organization with GMS access, you must notify your program manager so that user can be removed from the system.
- NCIDs expire every 90 days. If your NCID is locked, you can unlock your account from the NCID webpage. <a href="https://ncid.nc.gov">https://ncid.nc.gov</a>
- If you receive a pop-up screen saying you need to change your password, close out of GMS and go to the NCID webpage and change your password.
   Once you have changed your password in NCID you can log into GMS.

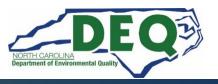

https://www.ebs.nc.gov/irj/portal

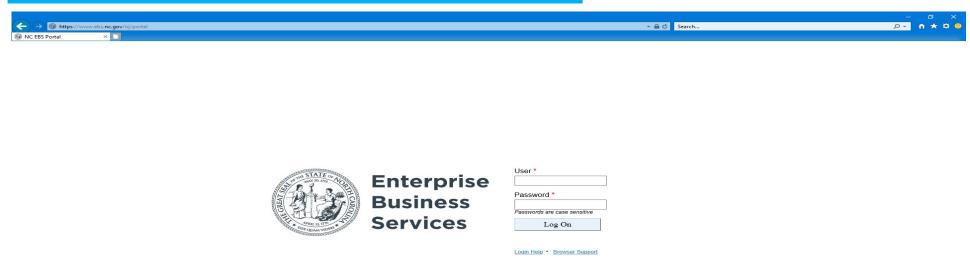

A sample application can be found on our <a href="DC Fast program webpage">DC Fast program webpage</a>.

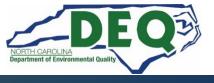

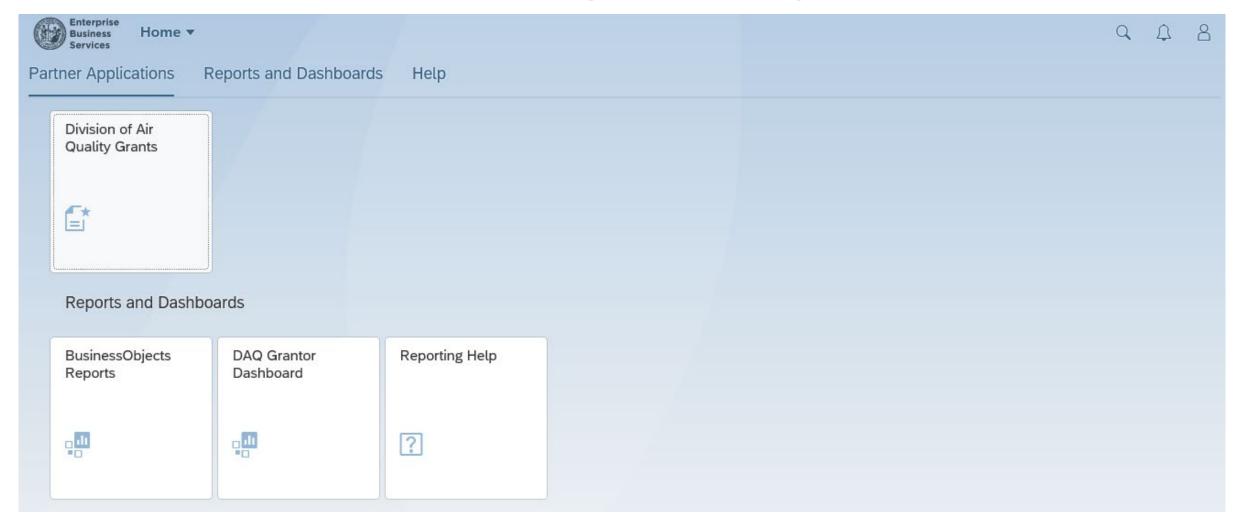

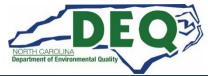

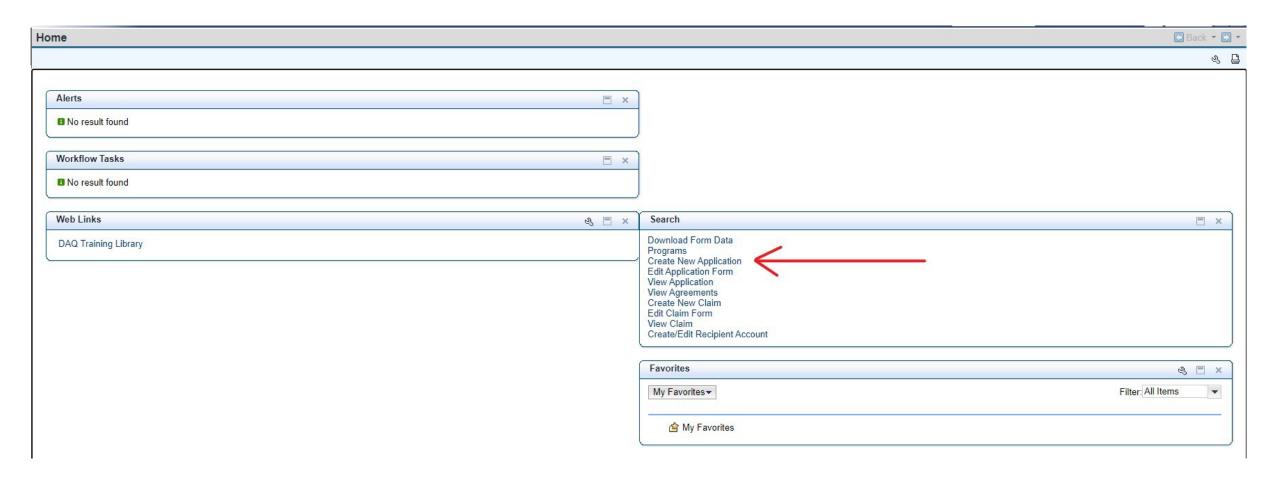

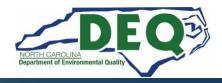

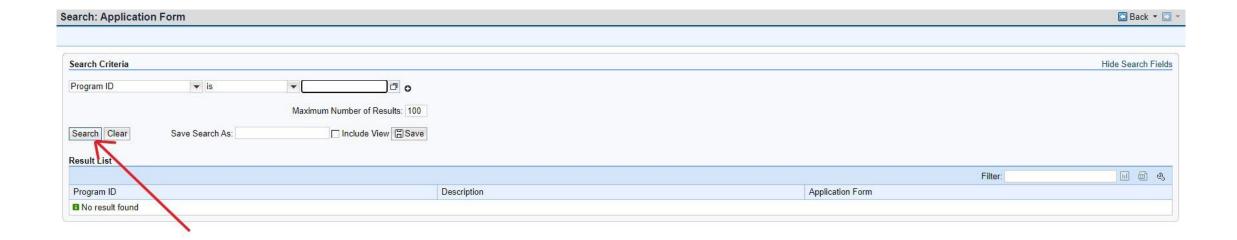

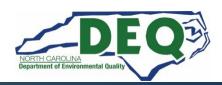

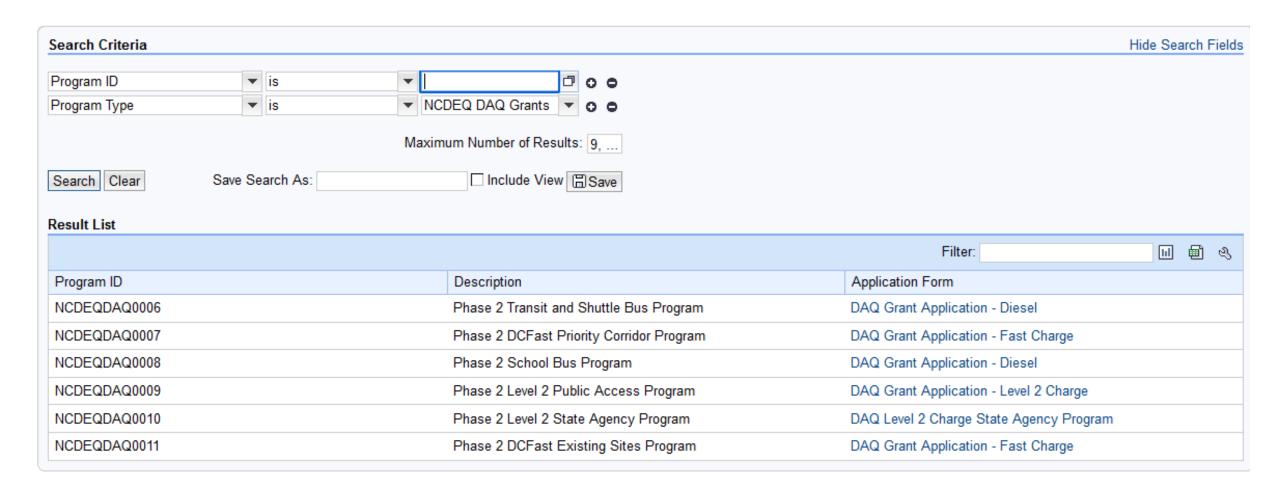

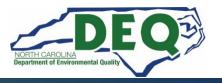

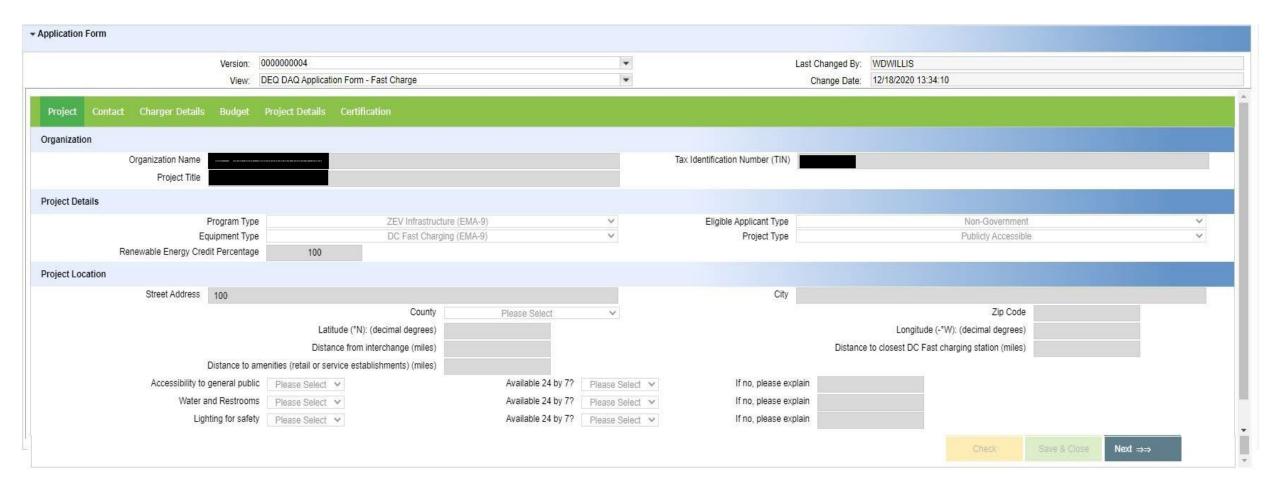

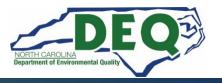

# In Closing

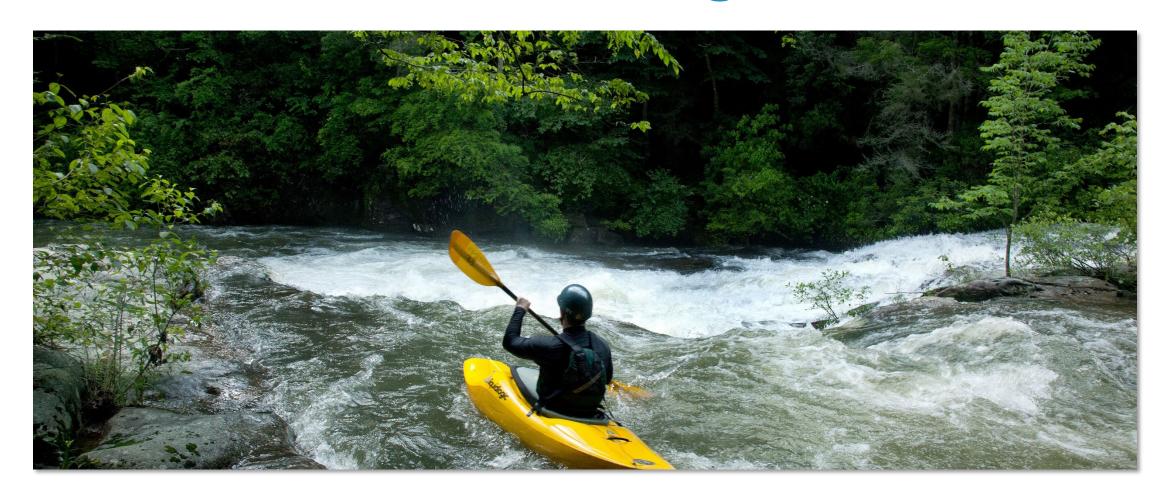

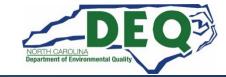

### **Phase 2 VW Programs**

School Bus, Transit Bus, Clean Heavy-Duty Diesel, DC Fast and Level 2 are all reimbursement programs.

We will not accept paper, faxed or scanned applications. All applications must be entered and submitted via the DAQ Grants Management System.

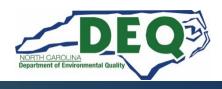

#### Subscribe to our VW Email List!

If you are not currently on our mailing list and would like to receive email updates about the Volkswagen Settlement Program, please send an email with the word "Subscribe" in the subject line to daq.NC\_VWGrants@ncdenr.gov.

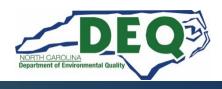

### Where to get more information after today?

#### Volkswagen Settlement- Frequently Asked Questions

https://deq.nc.gov/VWSettlement

E-mail questions to: <a href="mailto:daq.NC">daq.NC</a> <a href="https://www.vwgrants@ncdenr.gov">VWGrants@ncdenr.gov</a>

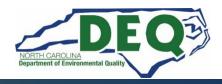

#### **Additional Resources**

- Additional resource contact information is available on our webpage for:
  - Centralina Clean Cities Coalition
  - Forsyth County Office of Environmental Assistance & Protection
  - Land of Sky Regional Council
  - Mecklenburg County Air Quality Agency
  - NCSU Clean Energy Technology Center
  - Piedmont Triad Regional Council
  - PlugIn NC
  - Sustainable Sandhills
  - Triangle J Council of Governments (TJ COG)
  - Western NC Regional Air Quality Agency

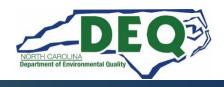

#### **General VW Contacts**

Brian Phillips, Mobile Sources Compliance Branch Supervisor

Phone: 919-707-8426

Email: <u>brian.phillips@ncdenr.gov</u>

Shawn Taylor, DAQ Public Information Officer

Phone: 919-707-8446

Email: <a href="mailto:shawn.taylor@ncdenr.gov">shawn.taylor@ncdenr.gov</a>

Robin Barrows, Allied Programs Supervisor – VW Outreach

Phone: 919-707-8445

Email: robin.barrows@ncdenr.gov

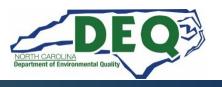

### **VW Program Contacts**

School Bus Program – Sheila Blanchard, Environmental Program Consultant

Phone: 919-707-8423

Email: <a href="mailto:sheila.blanchard@ncdenr.gov">sheila.blanchard@ncdenr.gov</a>

Transit Bus Program - Melanie Henderson, Environmental Engineer

Phone: 919-707-8419

Email: melanie.henderson@ncdenr.gov

Clean Heavy-Duty Diesel Program – Sheila Blanchard, Environmental Program Consultant

Phone: 919-707-8423

Email: sheila.blanchard@ncdenr.gov

DC Fast Program - Dave Willis, Environmental Program Consultant

Phone: 919-733-1482

Email: dave.willis@ncdenr.gov

Level 2 Program – Steven Rice, Environmental Specialist

Phone: 919-715-7220

Email: steven.rice@ncdenr.gov

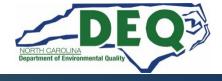

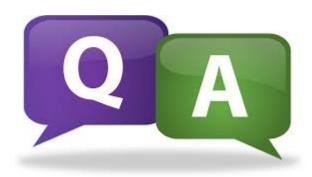

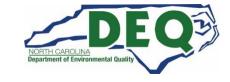